## **I-O DATA** Windows 10でカメラ映像を表示する方法

Windows 10の標準ブラウザー「Microsoft Edge」で は、カメラ映像を表示することはできません。 以下の手順でInternet Explorerを開き、カメラ映像を 表示してください。

## 準備

- カメラに添付の取扱説明書を参照し、カメラの設置およびルー ターとの接続を完了しておいてください。
- カメラの管理者 (admin)のパスワードを確認しておいてください。 初期値はカメラに記載のMACアドレス(英数字12桁)です。

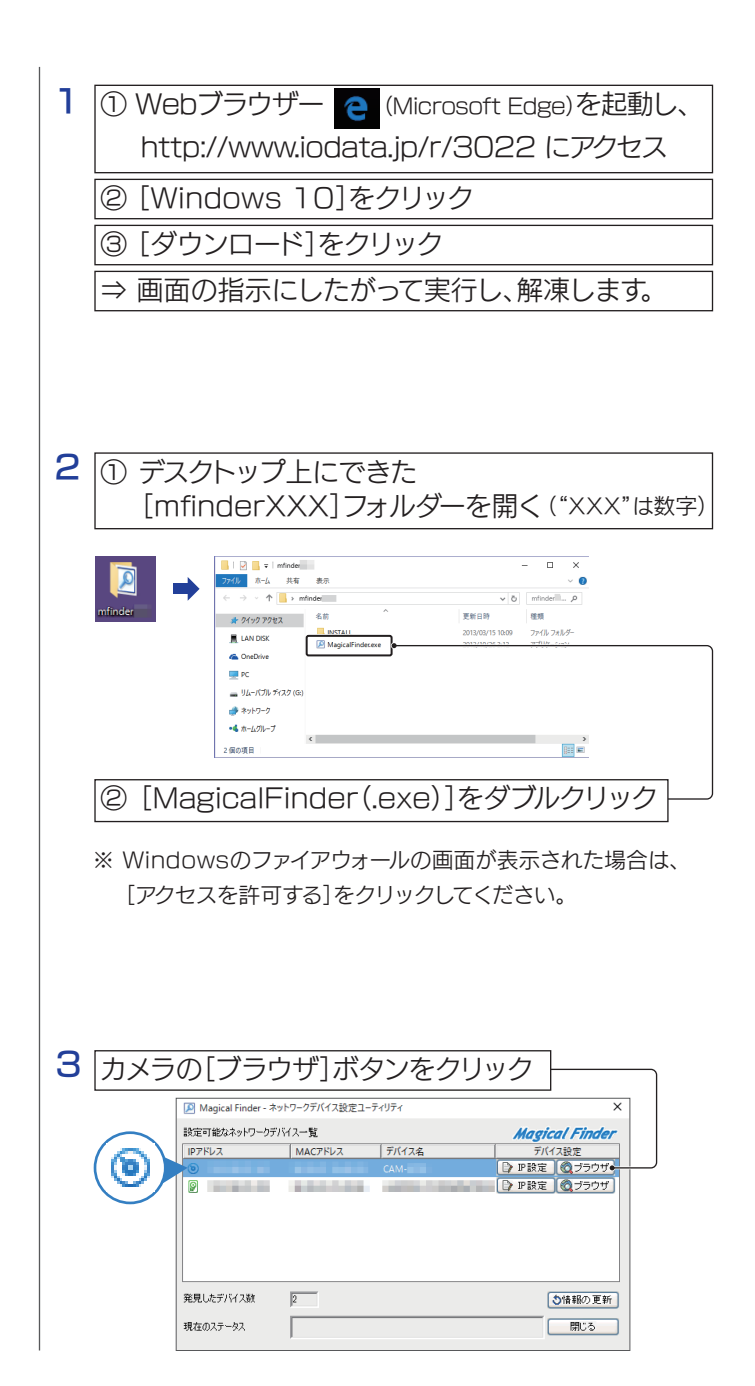

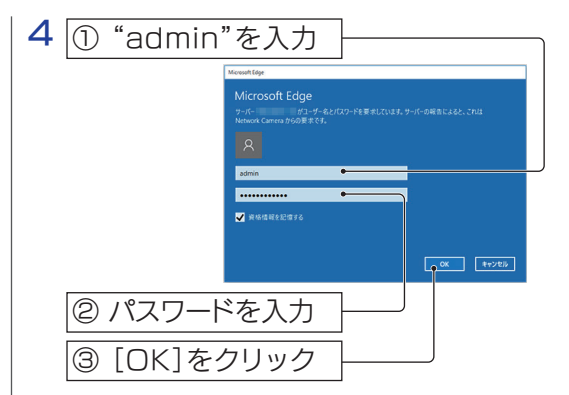

※ カメラの管理者(admin)のパスワードを確認しておいてくださ い。初期値はカメラに記載のMACアドレス(英数字12桁)です。

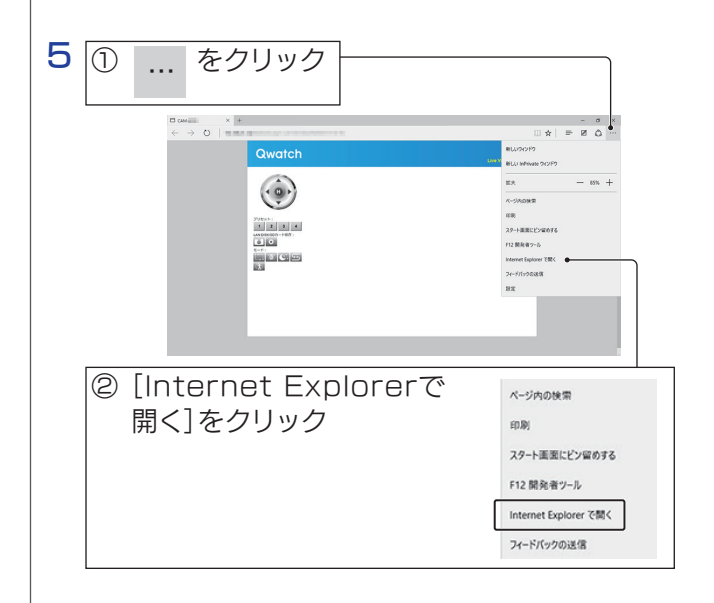

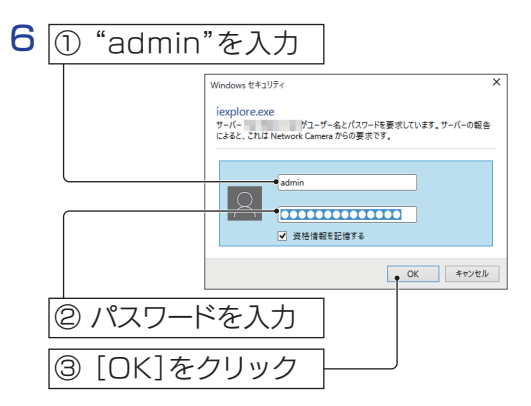

※ カメラの管理者(admin)のパスワードを確認しておいてくださ い。初期値はカメラに記載のMACアドレス(英数字12桁)です。

ウラへつづく

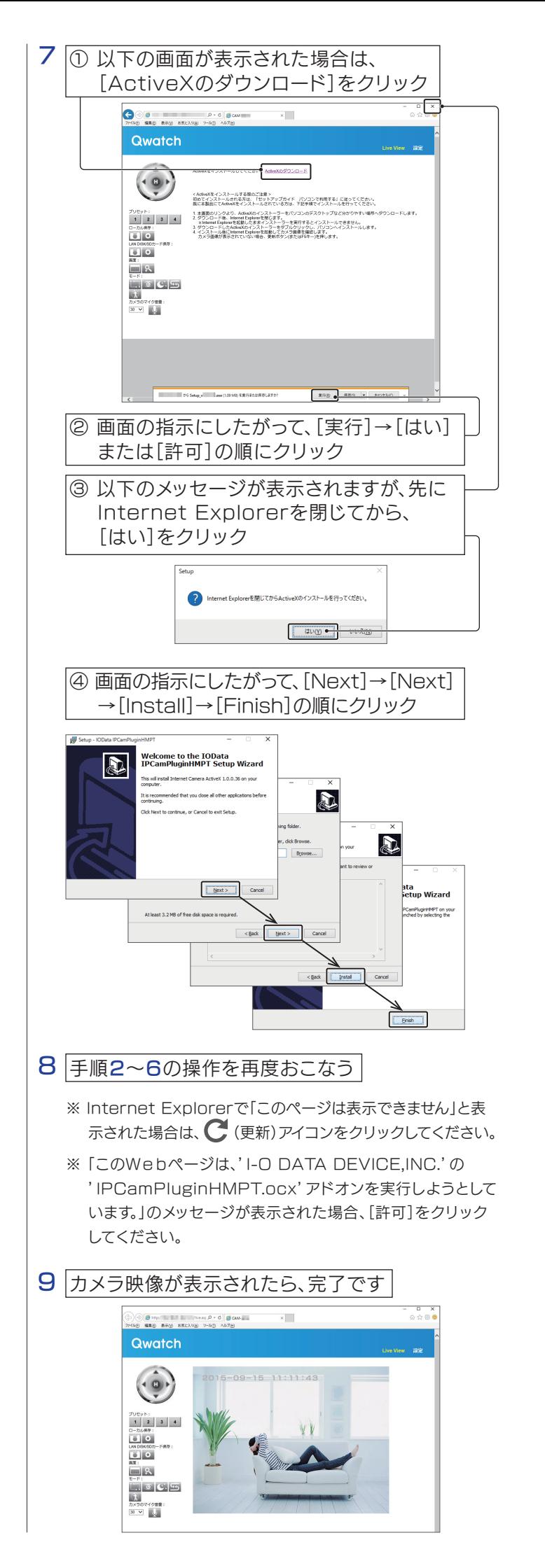

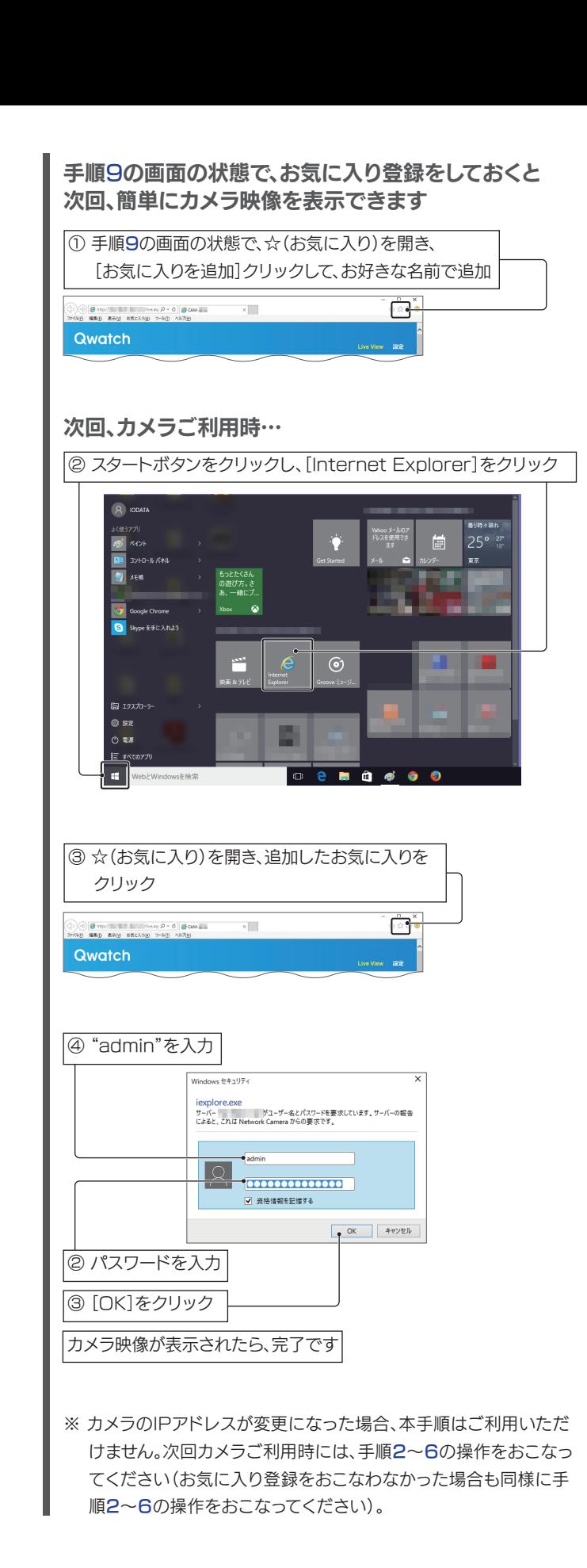